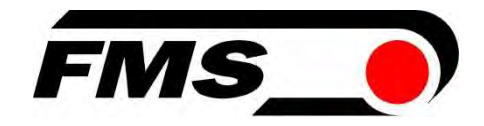

# Bedienungsanleitung BMGZ710 und BMGZ710.PNET

Robuste Auswerteelektronik für Förderbandwaagen, optional mit PROFINET Schnittstelle

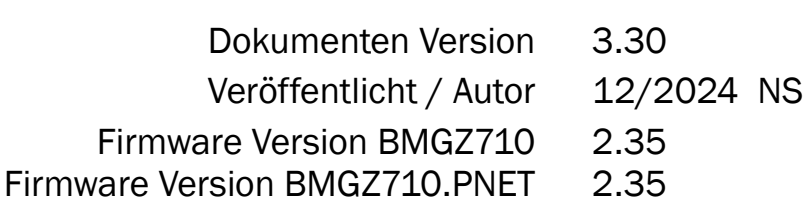

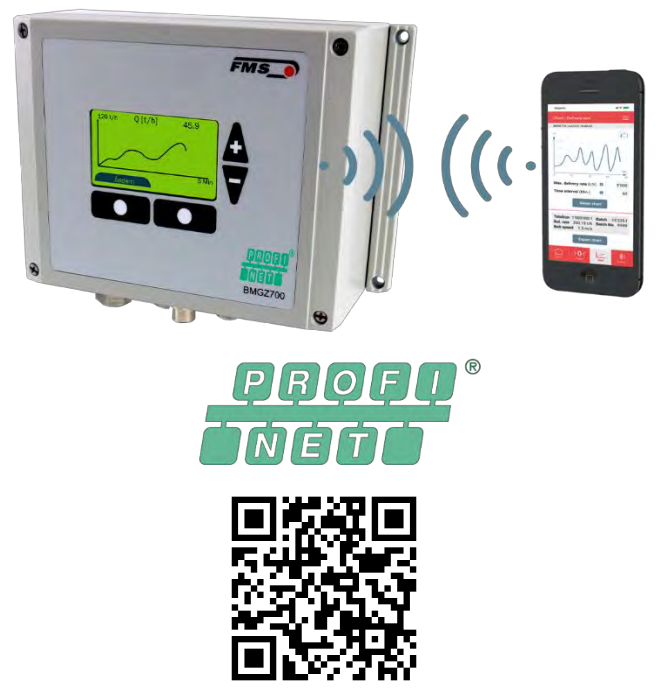

Kostenloser Download für IOS und Android

This operation manual is also available in English. Please contact your local representative.

© by FMS Force Measuring Systems AG, CH-8154 Oberglatt – Alle Rechte vorbehalten.

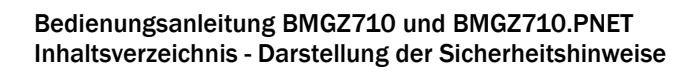

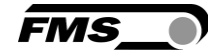

# <span id="page-1-0"></span>1 Inhaltsverzeichnis

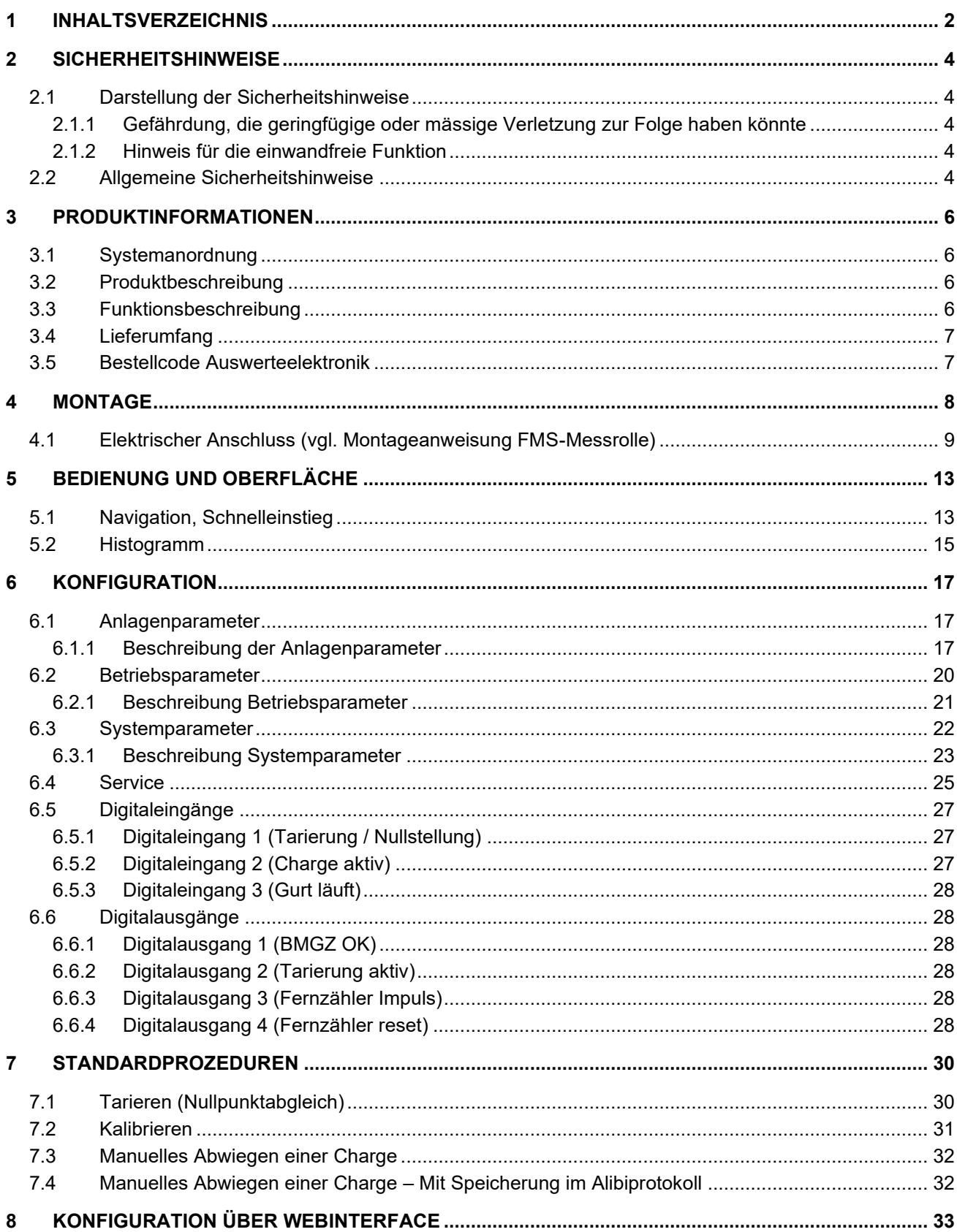

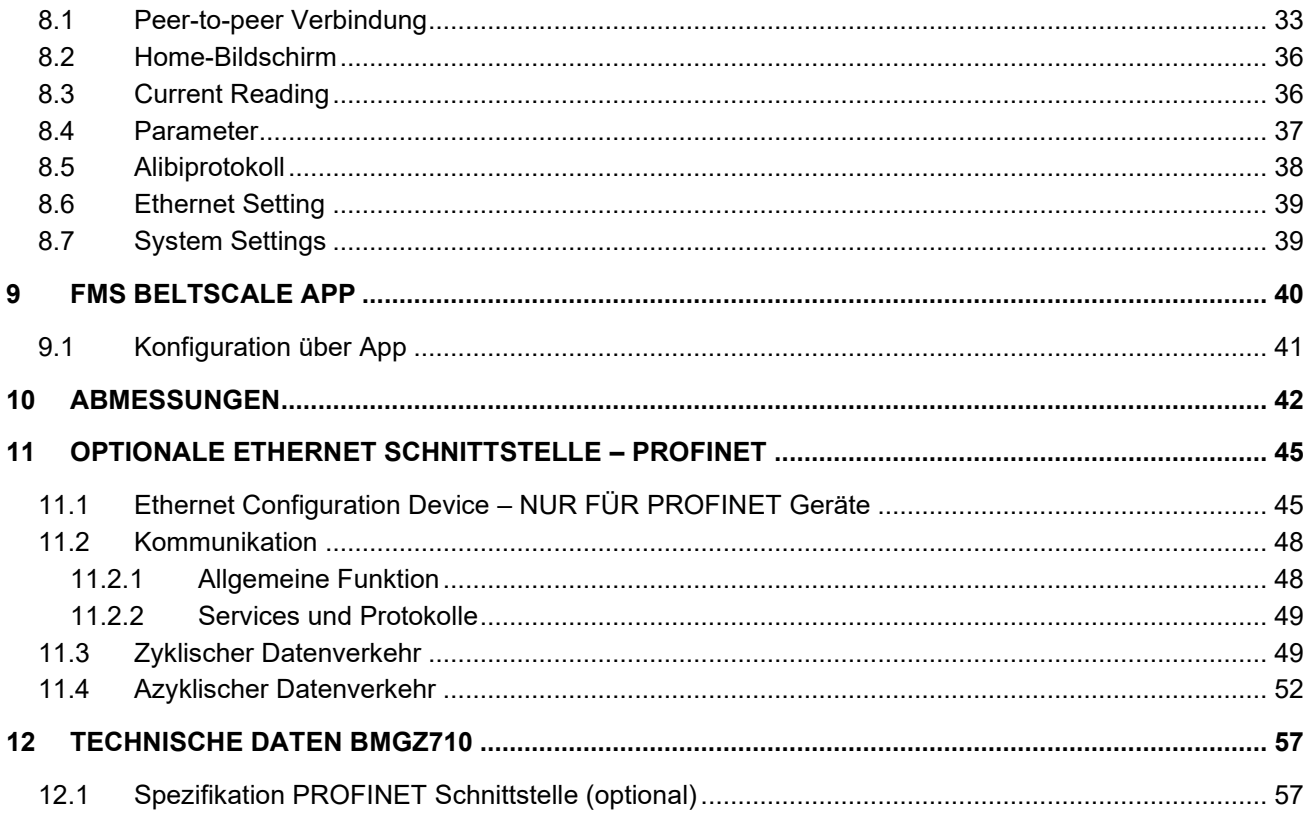

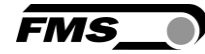

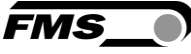

# <span id="page-3-0"></span>2 Sicherheitshinweise

Alle hier aufgeführten Sicherheitshinweise, Bedien- und Installationsvorschriften dienen der ordnungsgemässen Funktion des Gerätes. Sie sind in jeden Fall einzuhalten um einen sicheren Betrieb der Anlagen zu gewährleisten. Das Nichteinhalten der Sicherheitshinweise sowie der Einsatz der Geräte ausserhalb ihrer spezifizierten Leistungsdaten kann die Sicherheit und Gesundheit von Personen gefährden.

Arbeiten, die den Betrieb, den Unterhalt, die Umrüstung, die Reparatur oder die Einstellung des hier beschriebenen Gerätes betreffen, sind nur von Fachpersonal durchzuführen.

## <span id="page-3-2"></span><span id="page-3-1"></span>2.1 Darstellung der Sicherheitshinweise

2.1.1 Gefährdung, die geringfügige oder mässige Verletzung zur Folge haben könnte

![](_page_3_Picture_7.jpeg)

Gefahr, Warnung, Vorsicht Art der Gefahr und ihre Quelle Mögliche Folgen der Missachtung Massnahme zur Abwendung der Gefahr

### <span id="page-3-3"></span>2.1.2 Hinweis für die einwandfreie Funktion

![](_page_3_Picture_10.jpeg)

Hinweis Hinweis zur richtigen Bedienung Vereinfachung der Bedienung Sicherstellen der Funktion

## <span id="page-3-4"></span>2.2 Allgemeine Sicherheitshinweise

![](_page_3_Picture_13.jpeg)

Die Funktion der Förderbandwaage ist nur mit der vorgesehenen Anordnung der Komponenten zueinander gewährleistet. Andernfalls können schwere Funktionsstörungen auftreten. Die Montagehinweise auf den folgenden Seiten sind daher unbedingt zu befolgen.

![](_page_3_Picture_15.jpeg)

Die örtlichen Installationsvorschriften dienen der Sicherheit von elektrischen Anlagen. Sie sind in dieser Bedienungsanleitung nicht berücksichtigt. Sie sind jedoch in jedem Fall einzuhalten.

![](_page_4_Picture_1.jpeg)

![](_page_4_Picture_2.jpeg)

Schlechte Erdung kann zu elektrischen Schlägen gegen Personen, Störungen an der Gesamtanlage oder Beschädigung der Auswertelektronik führen! Es ist auf jeden Fall auf eine gute Erdung des Gehäuses zu achten.

![](_page_5_Picture_1.jpeg)

# <span id="page-5-0"></span>3 Produktinformationen

# <span id="page-5-1"></span>3.1 Systemanordnung

![](_page_5_Picture_4.jpeg)

Abbildung 1: Messrolle und Auswerteelektronik

## <span id="page-5-2"></span>3.2 Produktbeschreibung

Die Auswerteelektronik der BMGZ700-Baureihe wurde für die anspruchsvollen Einsatzbedingungen in mobilen und stationären Förderanlagen konzipiert. Im beleuchteten, grafischen Display werden die aktuelle Förderleistung, die Tagesmenge, die Gesamtmenge, sowie die Gurtgeschwindigkeit angezeigt. Über konfigurierbare Analog- sowie Digitalausgänge lassen sich zusätzliche Anzeigegeräte und Steuerungen anbinden. Der ebenfalls standardmässig integrierte Webbrowser erlaubt die schnelle Konfiguration der Messrolle mit einem beliebigen PC oder Laptop oder beispielsweise einen Fernzugriff.

Optional ist die Auswerteelektronik mit einer integrierten PROFINET IRT Schnittstelle erhältlich.

## <span id="page-5-3"></span>3.3 Funktionsbeschreibung

Die Auswerteelektronik der BMGZ700-Baureihe wandelt die Messsignale der Messrolle und digitalisiert diese. Sie subtrahiert das Gewicht der Messrolle und die Belastung durch den Gurt (Tarierung) vom Messwert und multipliziert die Differenz mit der Gurtgeschwindigkeit. Die Auswerteelektronik der BMGZ700-Baureihe verfügt über ein Auto-Nullstell-Programm, welches auf Tastendruck automatisch während zweier Bandumläufe den Nullwert ermittelt.

![](_page_6_Picture_1.jpeg)

# <span id="page-6-0"></span>3.4 Lieferumfang

#### Im Lieferumfang enthalten:

Auswerteelektronik; bei Version .K Auswerteelektronik im Schaltschrank vormontiert

#### Nicht im Lieferumfang enthaltend:

Netzgerät, Montagematerial

#### Weiter erhältlich:

Messrolle, Verbindungskabel von Auswerteelektronik zu Messrolle (Länge angeben), Ethernet Kabel M12 d-kodiert oder RJ45 Patchkabel für Webbrowser.

### <span id="page-6-1"></span>3.5 Bestellcode Auswerteelektronik

![](_page_6_Picture_73.jpeg)

*Abbildung 2: Bestellcode Auswerteelektronik*

![](_page_7_Picture_1.jpeg)

# <span id="page-7-0"></span>4 Montage

Die Auswertelektronik ist in unterschiedlichen Varianten lieferbar

![](_page_7_Picture_4.jpeg)

*Abbildung 3: BMGZ710.W Wandgehäuse*

- Lösen Sie die 4 Schrauben des Deckels mit der Bedienfolie und Anzeige
- Der Deckel kann nun geöffnet werden
- Das Gehäuse kann über die 4 Bohrungen im Gehäuseboden angeschraubt werden

![](_page_7_Figure_9.jpeg)

*Abbildung 4: BMGZ710.S Montage in Schalttafel*

5 Die Schalttafel muss mit einem entsprechenden Ausbruch und Bohrung vorbereitet werden. Siehe [9 FMS BeltSCALE App](#page-41-0) 

Die App bietet die [Möglichkeit die aktuellen Messwerte](#page-41-0) abzulesen und die Konfiguration der Auswerteelektronik [über Ihr Smartphone oder Tablet vorzunehmen.](#page-41-0) 

[Die Kommunikation der Geräte erfolgt über ein integriertes Bluetooth® Modul.](#page-41-0)

Zur eindeutigen Identifikation sind bei der [BMGZ700-Baureihe](#page-41-0) die letzten 4 Ziffern der Seriennummer auf der [Vorderseite des Gehäuses aufgebracht.](#page-41-0)

![](_page_8_Picture_5.jpeg)

*[Abbildung 26: BMGZ700-Baureihe mit letzten 4 Ziffern der Seriennummer](#page-41-0)*

[Es können nicht mehrere Mobilgeräte parallel auf eine](#page-41-0) Auswerteelektronik zugreifen.

[Sobald die Verbindung zum Mobilgerät steht, blinkt die Anzeige der](#page-41-0) Auswerteelektronik.

Die FMS BeltSCALE [App ist eine Bedienhilfe. Es werden keine Daten auf](#page-41-0) dem Mobilgerät [gespeichert, sondern nur die aktuellen Messwerte der](#page-41-0) Auswerteelektronik und die [Einstellungen angezeigt. Die Speicherung der Parameter erfolgt nur in](#page-41-0) der [Auswerteelektronik](#page-41-0) selbst.

![](_page_9_Picture_1.jpeg)

![](_page_9_Picture_2.jpeg)

*[Abbildung 27: Link zum Download der App \(Android und IOS\)](#page-41-0)*

# 5.1 [Konfiguration über App](#page-41-0)

Das Vorgehen zur Tarierung [und für die Kalibrierung ist stets identisch mit dem](#page-41-0)  Vorgehen bei einer Auswerteelektronik [ohne Bluetooth Kommunikation. Nur wird hier](#page-41-0)  [statt der Eingabe über das Bedienpanel ein Mobilgerät zur Eingabe benutzt.](#page-41-0)

![](_page_9_Picture_6.jpeg)

Bedienungsanleitung BMGZ710 und BMGZ710.PNET Die Schalttafel muss mit einem entsprechenden Ausbruch und Bohrung vorbereitet werden. Siehe 9 FMS BeltSCALE App - Konfiguration über App

![](_page_10_Picture_100.jpeg)

- [Abmessungen](#page-41-0)
- Das Gehäuse wird am Blech geklemmt

![](_page_10_Figure_4.jpeg)

*Abbildung 5: BMGZ710.K Schaltschrank*

- Der Schaltschrank kann über die 4 Bohrungen in der Rückwand angeschraubt werden
- Verwenden Sie die Gummilager, falls Vibrationen an der Anlage auftreten

![](_page_10_Picture_10.jpeg)

![](_page_11_Figure_1.jpeg)

![](_page_11_Figure_2.jpeg)

*Abbildung 6: Besonderheit BMGZ710.K*

## <span id="page-11-0"></span>5.2 Elektrischer Anschluss (vgl. Montageanweisung FMS-Messrolle)

Die Verbindung zwischen Messrolle und Auswertelektronik muss mit dem mitgelieferten 8-adrigen, paarverseilten Kabel (4x2x0.75 mm2) ausgeführt werden.

Das Kabel muss getrennt von leistungsführenden Leitungen, verlegt werden, damit keine Störungen ins Messsignal induziert werden. Auf Seite Messrolle wird der Kunststoffmantel des Kabels auf einer Länge von ca. 14cm entfernt.

Die weisse Litze wird nicht benötigt. Die Abschirmung wird an der Erdungs-Klemme angeschlossen.

Auf Seite Auswertelektronik wird der Kunststoffmantel auf einer Länge von ca. 25−54 cm entfernt. Die weisse Litze wird nicht benötigt. Die Abschirmung muss mit der Verschraubung Kontakt haben.

Die Abschirmung des Kabels muss auf beiden Seiten angeschlossen werden.

Bei Verwendung der Gehäuseversion K (Schaltschrank) wird das Kabel mit der 8-poligen Steckverbindung durch die Schaltschrankwand geführt.

![](_page_11_Figure_11.jpeg)

*Abbildung 7: Verbindungskabel auf Seite der Auswerteelektronik*

![](_page_12_Figure_1.jpeg)

*Abbildung 8: Klemmenbelegung BMGZ710*

![](_page_12_Picture_5.jpeg)

#### Bedienungsanleitung BMGZ710 und BMGZ710.PNET Die Schalttafel muss mit einem entsprechenden Ausbruch und Bohrung vorbereitet werden. Siehe 9 FMS BeltSCALE App - Elektrischer Anschluss (vgl. Montageanweisung FMS-Messrolle)

![](_page_13_Picture_1.jpeg)

![](_page_13_Figure_2.jpeg)

*Abbildung 9: Ethernet-Anschluss, M12, D-kodiert*

![](_page_13_Figure_4.jpeg)

*Abbildung 10: Verbindungskabel auf Seite der Messrolle*

Bedienungsanleitung BMGZ710 und BMGZ710.PNET Bedienung und Oberfläche - Navigation, Schnelleinstieg

![](_page_14_Picture_1.jpeg)

# <span id="page-14-0"></span>6 Bedienung und Oberfläche

![](_page_14_Figure_3.jpeg)

*Abbildung 11: Geräteansicht*

### <span id="page-14-1"></span>6.1 Navigation, Schnelleinstieg

Das Menü ist ein zwei Ebenen geteilt

Die Navigation zwischen den Ebenen erfolgt mit den Softkeys (Menü) oder mit  $\blacktriangle \blacktriangledown$ 

Ebene 1: HOME / CHARGE / DETAIL / GRAFIK /  $\rightarrow$  0 $\leftarrow$ Anzeige der aktuellen Anlagendaten mit unterschiedlicher Darstellung. Die Navigation zwischen den unterschiedlichen Anzeigen erfolgt mit

den Pfeiltasten

Ebene 2: KONFIGURATION

Um in die Konfigurationsebene zu gelangen, drücken Sie den Softkey (Menü) in der Ebene Home.

Anlagenparameter – Einmalige Abstimmung von Förderband und Messrolle

Betriebsparameter – Einmalige Konfiguration, Ein- und Ausgänge

Systemparameter – Länderspezifische Parameter

Kalibrierung – Eingaben zu Tarierung und Verstärkungsfaktor

Alibiprotokoll – Ausfallsichere Speicherung von Chargendaten

Service – Zugriff auf Systemstatus und detaillierte Anzeige von Fehlermeldungen

Um die einzelnen Parameter anzuwählen, verwenden Sie die Navigationstasten **AV** 

Für die Auswahl drücken Sie

![](_page_15_Picture_43.jpeg)

![](_page_15_Picture_4.jpeg)

|                      |    | <b>Detail</b>                                                                                                    |
|----------------------|----|----------------------------------------------------------------------------------------------------|
|                      |    | 20.11.2020 14:57<br>Detail                                                                                           |
|                      | AV | $125.9$ t/h<br>Q                                                                                                    |
|                      |    | 2.11 <sub>m/s</sub><br>V                                                                                             |
|                      |    | Menü                                                                                                    |
|                      |    | "Menü" drücken                                                                                                    |
| <b>KONFIGURATION</b> | AV | Anlagenparameter<br>Betriebsparameter<br>Systemparameter<br>Kalibrierung<br>Alibiprotokoll<br>Service<br>له.<br>Home |
|                      | AV | Anlagenparameter<br>Betriebsparameter<br>Systemparameter<br>Kalibrierung<br>Alibiprotokoll<br>Service<br>Home<br>لە  |
|                      |    | $\perp$ drücken                                                                                                    |
| <b>PARAMETER</b>     | AV | Anlagenparameter<br>Gurtlänge [m]<br>10<br>Zurück<br>لە                                                              |

*Tabelle 1: Ebenen, Anzeige* 

## <span id="page-16-0"></span>6.2 Histogramm

![](_page_16_Figure_4.jpeg)

Durch Drücken von "Ändern" gelangen Sie zur Konfiguration der Antzeige.

![](_page_16_Picture_8.jpeg)

![](_page_17_Picture_1.jpeg)

Über den Parameter "Skalierung" können Sie die Teilung der senkrechten Achse anpassen. Der Parameter "Aufnahmezeit" erlaubt Ihnen die Einstellung der Aufnahmedauer in der waagrechten Achse.

![](_page_18_Picture_0.jpeg)

# <span id="page-18-0"></span>7 Konfiguration

# <span id="page-18-1"></span>7.1 Anlagenparameter

Die Anlagenparameter haben direkten Einfluss auf das Wiegeergebnis.

![](_page_18_Picture_210.jpeg)

*Tabelle 2: Anlagenparameter* 

### <span id="page-18-2"></span>7.1.1 Beschreibung der Anlagenparameter

![](_page_18_Picture_211.jpeg)

![](_page_18_Picture_10.jpeg)

![](_page_19_Picture_1.jpeg)

![](_page_19_Picture_173.jpeg)

![](_page_20_Picture_1.jpeg)

![](_page_20_Picture_185.jpeg)

| Anlagenparameter |                                                                                                    |       |  |  |  |  |  |
|------------------|----------------------------------------------------------------------------------------------------|-------|--|--|--|--|--|
| <b>Name</b>      | <b>Beschreibung</b>                                                                                                    |       |  |  |  |  |  |
| v-Erfassung      | Wenn dieser Parameter auf "automatisch" gesetzt ist, wird die<br>Geschwindigkeit des Förderbandes mit dem in die Messrolle<br>integrierten Impulsgeber erfasst.                                                                                                    |       |  |  |  |  |  |
|                  | Wenn der Parameter auf "keine" gesetzt ist, erfolgt keine<br>Geschwindigkeitserfassung. Die Förderleistung wird dann mit<br>einer vorgegebenen Gurt-Geschwindigkeit von 1.00 m/s<br>berechnet. Zusätzlich zu dieser Einstellung muss dabei auch<br>der Digitaleingang 3 "Gurt läuft" aktiviert werden.<br>Diese Funktion kommt in der Praxis praktisch nicht zum<br>Einsatz, da im Regelfall die automatische<br>Geschwindigkeitserfassung genutzt wird. Für Testzwecke kann<br>diese Funktion aber hilfreich. |       |  |  |  |  |  |
|                  | <b>Einheit</b>                                                                                                    |       |  |  |  |  |  |
|                  | Auswahl                                                                                                    | keine |  |  |  |  |  |
|                  |                                                                                                    | Auto  |  |  |  |  |  |
|                  | <b>Default</b>                                                                                                    | Auto  |  |  |  |  |  |

*Tabelle 3: Beschreibung Anlagenparameter*

# <span id="page-21-0"></span>7.2 Betriebsparameter

![](_page_21_Picture_178.jpeg)

*Tabelle 4: Betriebsparameter*

![](_page_21_Picture_8.jpeg)

![](_page_22_Picture_0.jpeg)

![](_page_22_Picture_1.jpeg)

<span id="page-22-0"></span>![](_page_22_Picture_156.jpeg)

![](_page_22_Picture_157.jpeg)

![](_page_23_Picture_190.jpeg)

*Tabelle 5: Beschreibung Betriebsparameter*

# <span id="page-23-0"></span>7.3 Systemparameter

![](_page_23_Picture_191.jpeg)

*Tabelle 6: Systemparameter*

![](_page_23_Picture_8.jpeg)

![](_page_24_Picture_1.jpeg)

## <span id="page-24-0"></span>7.3.1 Beschreibung Systemparameter

![](_page_24_Picture_163.jpeg)

![](_page_25_Picture_1.jpeg)

![](_page_25_Picture_97.jpeg)

*Tabelle 7: Beschreibung Systemparameter*

![](_page_26_Picture_1.jpeg)

## <span id="page-26-0"></span>7.4 Service

Über die Statusanzeige der Ein- und Ausgänge, sowie die Werteanzeige der Kraftmessung, können hier einige Funktionen der Bandwaage einfach überprüft werden.

![](_page_26_Picture_4.jpeg)

Mit den Tasten **Killy Können Sie in zwischen den Anzeigewerten wechseln.** 

![](_page_26_Picture_184.jpeg)

![](_page_27_Picture_1.jpeg)

![](_page_27_Picture_151.jpeg)

*Tabelle 8: Service*

# <span id="page-28-0"></span>7.5 Digitaleingänge

Die Funktionen der digitalen Eingänge sind vorkonfiguriert und können nicht verändert werden.

### <span id="page-28-1"></span>7.5.1 Digitaleingang 1 (Tarierung / Nullstellung)

Das Setzen dieses Eingangs startet die Prozedur der Nullstellung. Lassen Sie den Eingang aktiv, solange die Nullstellung läuft.

Durch das Inaktiv-Setzen des Eingangs lässt sich die Nullstellung abbrechen.

![](_page_28_Figure_6.jpeg)

Abbildung 12: Zusammenhang dig. Ein- und Ausgang

### <span id="page-28-2"></span>7.5.2 Digitaleingang 2 (Charge aktiv)

Mit dem Setzen dieses Eingangs wird die Verwiegung einer neuen Charge gestartet. Die Chargen-Nummer wird erhöht und die Chargenmenge auf Null gesetzt.

Wird der digitale Eingang 'Charge aktiv' gesetzt, wird der Chargenzähler (Menge) genullt (identisch wie wenn der Softkey Reset gedrückt wird) und die Charge Nr. um 1 erhöht. Während dieser Eingang aktiv ist, wird eine Charge verwogen. Wird der Eingang passiv, wird die Charge Nr., die verwogene Menge (Chargenzähler), Datum und Zeit im Alibiprotokoll gesichert. So ist sichergestellt, dass verwogene Chargen rückverfolgbar sind.

![](_page_28_Picture_13.jpeg)

![](_page_29_Picture_1.jpeg)

## <span id="page-29-0"></span>7.5.3 Digitaleingang 3 (Gurt läuft)

![](_page_29_Picture_3.jpeg)

#### Bitte beachten

Diese Einstellung ist nur relevant, falls der Parameter v-Erfassung auf «Keine» gesetzt ist.

Falls der Parameter v-Erfassung auf 'Keine' gesetzt ist, berechnet die Auswerteelektronik die Geschwindigkeit nicht anhand der Informationen des Initiators (Näherungsschalter), sondern nimmt 1.00 m/s als Gurtgeschwindigkeitswert für die Berechnung. Die Auswerteelektronik integriert das Gewicht aber nur, solange dieser digitale Eingang 3 "Gurt läuft" aktiv ist.

### <span id="page-29-1"></span>7.6 Digitalausgänge

Die Funktionen der digitalen Ausgänge sind vorkonfiguriert und können nicht verändert werden.

### <span id="page-29-2"></span>7.6.1 Digitalausgang 1 (BMGZ OK)

24 VDC, max. 100 mA

Dieser Ausgang ist immer "aktiv" geschaltet, falls die Auswertelektronik eingeschaltet ist und kein Fehler ansteht. Jede Störung deaktiviert diesen Ausgang (z.B. "Band läuft nicht", "negative Förderleistung" oder "Überlast"). Ausserdem erscheint eine Störungsmeldung auf dem Display.

### <span id="page-29-3"></span>7.6.2 Digitalausgang 2 (Tarierung aktiv)

24 VDC, max. 100 mA

Wird die Tarierung (Nullstellung) gestartet, wird dieser Ausgang aktiviert bis die Prozedur beendet ist oder abgebrochen wird. Solange der Ausgang aktiv ist, darf kein Material über das Band gefördert werden.

Siehe [8.1](#page-31-1) [Tarieren \(Nullpunktabgleich\)](#page-31-1)

### <span id="page-29-4"></span>7.6.3 Digitalausgang 3 (Fernzähler Impuls)

24 VDC, max. 100 mA, Impulsdauer 1 bis 1000 ms, abhängig von der Förderleistung.

Nach einer definierten Fördermenge wird hier jeweils ein Impuls ausgegeben. Die Fördermenge wird im Betriebsparameter "Impulsausgang" definiert.

Dieser Impuls kann z.B. für einen Fernzähler oder als Eingang zur SPS verwendet werden.

Die Impulsdauer ist symmetrisch (Duty cycle 50%).

### <span id="page-29-5"></span>7.6.4 Digitalausgang 4 (Fernzähler reset)

24 VDC, max. 100 mA, 100 ms

Aktivierung setzt den Fernzähler auf Null.

![](_page_30_Picture_1.jpeg)

Dies geschieht ebenfalls über die Bedienung direkt am Gerät über "Reset" Charge.

Wird der Softkey "Reset" gedrückt und mit dem Softkey , Ja' bestätigt, wird einerseits der Chargenzähler gelöscht und am digitalen Ausgang "Fernzähler Reset" steht ein Impuls für 100 ms an. So kann z.B. ein Fernzähler ebenfalls auf Null zurückgesetzt werden.

# <span id="page-31-0"></span>8 Standardprozeduren

## <span id="page-31-1"></span>8.1 Tarieren (Nullpunktabgleich)

Durch das Tarieren wird erreicht, dass bei leerlaufendem Gurt kein Gewicht integriert wird, um so keine Fehlwiegungen zu generieren. Es wird also das Gewicht des Gurtes und der Messrolle abgezogen.

Die Prozedur "Tarieren" kann über den digitalen Eingang "Tarierung" oder im Homebildschirm über " $\rightarrow$ 0 $\leftarrow$ " gestartet werden.

![](_page_31_Figure_6.jpeg)

*Abbildung 13: Homebildschirm Tarierung*

Die Prozedur zur Tarierung berechnet die Tarierzeit aus dem Parameter "Gurtlänge" und der Geschwindigkeit und stellt sicher, dass während 2 Gurtumläufen der A/D-Wert ermittelt, gemittelt und der Offset-Wert berechnet wird. Dieser Wert wird unter Parameter "Offset" gespeichert.

Dazu wird wie folgt vorgegangen:

- Zum Bildschirm "->0<-" wechseln
- Förderband ohne Beladung starten
- Prozedur durch Drücken des Softkeys "Ja" starten
- In der Anzeige wird die verbleibende Restzeit angezeigt. Die Prozedur kann jederzeit mit der Softkey Taste "Abbrechen" gestoppt werden.
- Beim Beenden der Prozedur wird der neu berechnete Offset-Wert angezeigt und im Parameter "Offset" gespeichert

Mehrfaches Tarieren über den Tag

Die Gurtspannung wirkt sich direkt auf das Messresultat aus.

![](_page_31_Picture_17.jpeg)

Stark variierende Temperaturen über den Tag wirken sich auf die Gurtspannung aus, die sich dann direkt im Messergebnis widerspiegeln.

Prüfen Sie regelmässig die Gurtspannung. Und führen Sie bspw. morgens und am frühen Nachmittag eine Tarierung durch.

![](_page_31_Picture_20.jpeg)

Messgenauigkeit

Fehler und unsauberes Arbeiten beim Tarieren und Kalibrieren wirken sich direkt auf die Genauigkeit der Förderbandwaage aus.

Achten Sie auf eine sorgfältige Ausführung.

Wird der digitale Eingang "Tarierung" gesetzt, wird die Neuberechnung des Offset gestartet. Der digitale Ausgang "Tarierung aktiv" wird solange gesetzt, bis die Prozedur oder abgebrochen wird. Wird vor Ablauf der Restzeit der digitale Eingang "Tarierung" zurückgesetzt, wird die Prozedur abgebrochen und der digitale Ausgang "Tarierung aktiv" wird zurückgesetzt und der Offset Wert wird nicht verändert.

### <span id="page-32-0"></span>8.2 Kalibrieren

Damit die Auswertelektronik die Förderleistung korrekt berechnen kann, muss bei der Inbetriebnahme die Förderbandwaage kalibriert werden.

- Förderband leerlaufen lassen
- Im Homebildschirm «Reset» drücken
- Die Chargenmenge wird auf 0 t gesetzt und der Chargenzähler wird um 1 erhöht.
- Charge auf einen LKW mit bekanntem Leergewicht verladen.
- Band anhalten
- LKW auf Brücken- oder Fahrzeugwaage abwiegen
- Vergleichen Sie die aktuell angezeigte Chargenmenge mit dem tatsächlich gewogenen Gewicht auf dem LKW
- Zum Abgleich wechseln Sie in die Konfiguration (Menü) zum Menüpunkt "Kalibrierung"

![](_page_32_Picture_198.jpeg)

#### *Abbildung 14: Kalibrierung*

- Durch Drücken von  $\leftarrow$  aktivieren Sie die Eingabe
- Mit den Pfeiltasten können Sie bei "Sollwert" die tatsächlich abgewogene Menge eingeben.
- Drücken Sie "Berechnen"
- In der Anzeige erscheint: "Kalibrierung abgeschlossen". Der neu errechnete Verstärkungsfaktor "Gain" wird angezeigt und im Hintergrund im Parameter "Gain" gespeichert.

![](_page_32_Picture_18.jpeg)

Messgenauigkeit

Fehler und unsauberes Arbeiten beim Tarieren und Kalibrieren wirken sich direkt auf die Genauigkeit der Förderbandwaage aus.

Achten Sie auf eine sorgfältige Ausführung.

![](_page_33_Picture_0.jpeg)

# <span id="page-33-0"></span>8.3 Manuelles Abwiegen einer Charge

![](_page_33_Figure_3.jpeg)

*Abbildung 15: Manuelles Abwiegen einer Charge*

- Förderband ohne Beladung starten
- Im Homebildschirm den Softkey «Reset» drücken
- Chargenmenge wird auf Null gestellt
- Chargenzähler wird erhöht
- Gewünschte Menge über Förderanlage laufen lassen.
- Beladung beenden und Gurt leerlaufen lassen.
- Die Anzeige zeigt nun unter "Charge" die eben geförderte Menge an

### <span id="page-33-1"></span>8.4 Manuelles Abwiegen einer Charge – Mit Speicherung im Alibiprotokoll

![](_page_33_Figure_13.jpeg)

*Abbildung 16: Manuelles Abwiegen einer Charge, mit Speicherung im Alibiprotokoll*

- Förderband ohne Beladung starten
- Im Homebildschirm «Charge» den Softkey "Start" drücken
- Chargenmenge wird auf Null gestellt
- Chargenzähler wird erhöht
- Gewünschte Menge über Förderanlage laufen lassen.
- Beladung beenden und Gurt leerlaufen lassen
- Die Anzeige zeigt nun unter "Charge" die eben geförderte Menge an
- Zur Beendigung der Charge den Softkey "Stop" drücken.

Nach Beendigung der Messung werden die Werte (Startzeit, Endzeit, Chargenmenge und Chargennummer) automatisch und ausfallsicher im sog. Alibiprotokoll gespeichert.

Die Daten aus dem Alibiprotokoll können Sie über den Webbrowser oder in der Konfiguration im Menüpunkt "Alibiprotokoll" abrufen.

<span id="page-34-0"></span>![](_page_34_Picture_1.jpeg)

IP-Adresse für PROFINET

Die in den System-Parameter angezeigt IP-Adresse kann bei der PROFINET Variante NICHT zur Kommuikaiton über den Webbrowser genutzet werden.

Bei der PROFINET Variante müssen Sie die (von der SPS) zugewiesene IP-Adresse verwenden, oder aber mit dem Ethernet Device Configuration Tool (siehe [12.1](#page-46-1) [Ethernet Configuration Device](#page-46-1)  – [NUR FÜR PROFINET Geräte\)](#page-46-1) eine eindeutige IP-Adresse zuweisen.

FMS

Sie können die Auswerteelektronik über einen Webbrowser (Internet Explorer 7 oder höher) konfigurieren. Dazu müssen Sie den Bahnlaufregler entweder in ein Ethernet-Netzwerk einbinden oder Sie verbinden ihn direkt mit einem PC.

Die Browseroberfläche ist nur in Englisch verfügbar.

Drücken Sie zum Speichern der Änderungen "Save changes", ansonsten gehen Ihre Änderungen verloren.

### <span id="page-34-1"></span>9.1 Peer-to-peer Verbindung

![](_page_34_Picture_9.jpeg)

RJ-45 Patch Cable

#### *Abbildung 1: peer-to-peer Verbindung*

Bevor Sie den Computer mit dem Patch-Kabel an die Auswerteelektronik anschliessen, müssen Sie Ihrem PC eine statische IP-Adresse zuweisen. Die beiden Geräte können dann über einen Webbrowser miteinander kommunizieren.

Ist der Bahnlaufregler bereits über einen Switch in ein Netzwerk (z.B. LAN) eingebunden, können Sie die folgenden Anweisungen überspringen.

Einstellungen für MS Windows 7:

- Verbinden Sie PC und Auswerteelektronik mit einem Patch-Kabel
- Starten Sie PC und Auswerteelektronik
- Klicken Sie am PC auf den Startknopf (linke untere Ecke an Ihren Bildschirm)
- Klicken Sie auf "Systemsteuerung"

![](_page_35_Picture_1.jpeg)

#### - Doppel-Klick auf LAN-Verbindung

![](_page_35_Picture_38.jpeg)

*Abbildung 17: Status von LAN-Verbindung*

![](_page_35_Picture_39.jpeg)

*Abbildung 18: Status von LAN-Verbindung*

![](_page_36_Picture_1.jpeg)

- Wählen Sie "Eigenschaften"
- Das Fenster "Eigenschaften von LAN-Verbindung" öffnet sich
- Wählen Sie "Internetprotokoll Version 4 (TCP/IPv4)".
- Wählen Sie "Eigenschaften". Das entsprechende Fenster öffnet sich.

![](_page_36_Picture_138.jpeg)

*Abbildung 19: Eigenschaften Internetprotokoll*

- Wählen Sie "Folgende IP-Adresse verwenden:"
- Geben Sie die PC-Adresse ein (hier z.B. 192.168.000.1)
- In der Subnetzmaske, geben Sie ein: 255 255 255 000
- Schliessen Sie das Fenster mit "OK".
- Schliessen Sie alle weiteren Fenster

Der Computer ist jetzt bereit mit dem Auswerteelektronik zu kommunizieren:

- Öffnen Sie einen Web-Browser (Microsoft Internet Explorer, Mozilla Firefox, etc.)
- Die IP-Adresse der Auswerteelektronik ist werksseitig auf 192.168.000.090 voreingestellt.
- Geben Sie diese IP-Adresse im Format 192.168.0.90 in das Eingabefeld ein und bestätigen Sie mit "Enter".
- Der Home-Bildschirm öffnet sich.

# <span id="page-37-0"></span>9.2 Home-Bildschirm

![](_page_37_Picture_60.jpeg)

#### *Abbildung 20: Homepage mit Geräteinformationen*

Die Seite Home gibt Aufschluss über allgemeine Geräteeigenschaften wie die Seriennummer und die Softwareversion.

Das Menu auf der linken Seite des Bildschirms erlaubt Ihnen das Navigieren auf der Seite.

### <span id="page-37-1"></span>9.3 Current Reading

![](_page_37_Picture_61.jpeg)

*Abbildung 21: Current Reading (aktuelle Messwerte)* Die Webseite Current Reading zeigt alle aktuellen Werte an

![](_page_38_Picture_1.jpeg)

## <span id="page-38-0"></span>9.4 Parameter

Die Seite Parameters bietet die Möglichkeit Parameter zu ändern.

In einer PROFINET - Umgebung geschieht dies üblicherweise von der SPS aus.

![](_page_38_Picture_42.jpeg)

#### *Abbildung 22: Parameter*

Drücken Sie zum Speichern der Änderungen "Save changes", ansonsten gehen Ihre Änderungen verloren.

### <span id="page-39-0"></span>9.5 Alibiprotokoll

![](_page_39_Picture_98.jpeg)

*Abbildung 23: Alibiprotokoll*

Index – fortlaufende Nummerierung

Start – Startzeit und -datum der Chargenmessung

End – Endzeit und -datum der Chargenmessung

Charge Nr – gespeicherte Chargennummer. Fehlende Chargennummern wurden bei Messungen über "Reset" gemacht, die nicht im Alibiprotokoll gespeichert wurden.

Charge – Chargenmenge

Total – Wert des Totalisators bei der Endzeit

Mode – Gültigkeit der Messung. Ungültige Messungen werden durchgestrichen angezeigt.

<span id="page-40-0"></span>![](_page_40_Picture_1.jpeg)

![](_page_40_Picture_55.jpeg)

#### *Abbildung 24: Ethernet Settings*

## <span id="page-40-1"></span>9.7 System Settings

*Über die Seite System Settings ist die interne Firmware Version ersichtlich. Weiter kann hier eine neue Firmware geladen werden.*

![](_page_40_Picture_56.jpeg)

#### *Abbildung 25: System Settings*

*Aktuelle Firmware-Dateien finden Sie im Downloadbereich auf unserer Webseite.*

![](_page_41_Picture_1.jpeg)

# <span id="page-41-0"></span>10 FMS BeltSCALE App

Die App bietet die Möglichkeit die aktuellen Messwerte abzulesen und die Konfiguration der Auswerteelektronik über Ihr Smartphone oder Tablet vorzunehmen.

Die Kommunikation der Geräte erfolgt über ein integriertes Bluetooth® Modul.

Zur eindeutigen Identifikation sind bei der BMGZ700-Baureihe die letzten 4 Ziffern der Seriennummer auf der Vorderseite des Gehäuses aufgebracht.

![](_page_41_Picture_6.jpeg)

*Abbildung 26: BMGZ700-Baureihe mit letzten 4 Ziffern der Seriennummer*

Es können nicht mehrere Mobilgeräte parallel auf eine Auswerteelektronik zugreifen.

Sobald die Verbindung zum Mobilgerät steht, blinkt die Anzeige der Auswerteelektronik.

Die FMS BeltSCALE App ist eine Bedienhilfe. Es werden keine Daten auf dem Mobilgerät gespeichert, sondern nur die aktuellen Messwerte der Auswerteelektronik und die Einstellungen angezeigt. Die Speicherung der Parameter erfolgt nur in der Auswerteelektronik selbst.

![](_page_41_Picture_11.jpeg)

*Abbildung 27: Link zum Download der App (Android und IOS)*

# <span id="page-42-0"></span>10.1 Konfiguration über App

Das Vorgehen zur Tarierung und für die Kalibrierung ist stets identisch mit dem Vorgehen bei einer Auswerteelektronik ohne Bluetooth Kommunikation. Nur wird hier statt der Eingabe über das Bedienpanel ein Mobilgerät zur Eingabe benutzt.

![](_page_42_Picture_165.jpeg)

![](_page_42_Picture_166.jpeg)

![](_page_42_Picture_7.jpeg)

![](_page_43_Picture_1.jpeg)

# <span id="page-43-0"></span>11 Abmessungen

![](_page_43_Figure_3.jpeg)

*Abbildung 28: Abmessungen BMGZ710.W*

![](_page_44_Picture_1.jpeg)

![](_page_44_Figure_2.jpeg)

*Abbildung 29: Abmessungen BMGZ710.S*

![](_page_45_Figure_1.jpeg)

 *Abbildung 30: Abmessungen BMGZ710.K*

![](_page_45_Picture_5.jpeg)

# <span id="page-46-0"></span>12 Optionale Ethernet Schnittstelle – PROFINET

Für die Auswerteelektroniken der BMGZ700-Baureihe ist mit der Option .PNET ist eine PROFINET Schnittstelle erhältlich.

#### BMGZ710.PNET

BMGZ750.PNET – eichfähige Version, siehe separate Bedienungsanleitung

![](_page_46_Figure_5.jpeg)

#### *Abbildung 31: Peripheriegeräte*

# <span id="page-46-1"></span>12.1 Ethernet Configuration Device – NUR FÜR PROFINET Geräte

Werksseitig ist die IP-Adresse des Messverstärkers auf 0.0.0.0 voreingestellt. Um diese zu ändern, benutzen Sie das kostenfreie «Ethernet Device Configuration Tool». Es steht hier

FMS

![](_page_47_Picture_0.jpeg)

<https://www.fms-technology.com/de/downloadcenter/profinet>kostenlos zum Download zur Verfügung.

Verbinden Sie den Messverstärker mit Ihrem PC. Beachten Sie dabei, dass dem Ethernet-Port, den Sie am PC verwenden eine statische IP-Adresse zugeordnet ist.

#### Starten Sie das Programm

![](_page_47_Picture_85.jpeg)

#### *Abbildung 32: Ethernet Device Configuration - Startbildschirm*

Wählen Sie das entsprechende Gerät aus und und drücken Sie auf die Schaltfläche «Configure» und «Set IP Adress…»

![](_page_47_Picture_8.jpeg)

#### *Abbildung 33: Ethernet Device Configuration – Configure*

Falls Sie die Änderungen nur temporär – bis zu einem Neustart des Messverstärkers – speichern wollen, aktivieren Sie die Schaltfläche «Store settings temporary»

![](_page_48_Picture_0.jpeg)

![](_page_48_Picture_45.jpeg)

*Abbildung 34: Ethernet Device Configuration – IP Configuration*

Geben Sie die gewünschte IP-Adresse ein und setzen Sie auch die Subnetz-Maske auf 255.255.255.0

![](_page_48_Picture_6.jpeg)

![](_page_49_Picture_0.jpeg)

![](_page_49_Picture_137.jpeg)

*Abbildung 35: Ethernet Device Configuration – IP Adresse geändert*

Drücken Sie «OK» um die Änderungen zu speichern.

### <span id="page-49-0"></span>12.2 Kommunikation

Mit dem azyklischen Datenaustausch können IO-Devices (Slaves) parametriert, konfiguriert oder Statusinformationen ausgelesen werden. Dies wird mit den Read- /Write-Frames über die IT-Standarddienste mittels UDP/IP bewerkstelligt.

#### <span id="page-49-1"></span>12.2.1 Allgemeine Funktion

Die Read-/Write-Befehle können ausgelöst werden, wenn eine Verbindung des Controllers mit dem IO-Device besteht, sprich ein "Connect" erfolgte.

![](_page_49_Figure_9.jpeg)

*Abbildung 36: Read- / Write-Zyklus* 

Ein Computer mit der entsprechenden Applikation kann nun auf ein Datenmodel des Controllers ein "read" oder "write" anfordern. Dieser führt den read/write-Befehl über PROFINET aus und gibt den Status oder die Daten zurück an den Computer.

#### <span id="page-50-0"></span>12.2.2 Services und Protokolle

Folgende Services und Protokolle werden eingesetzt:

- RTC Real Time Cyclic Protocol
- RT\_CLASS\_1 (unsynchronisiert)
- R TA Real Time Acyclic Protocol
- DCP Discovery and Configuration Protocol
- DCE /RPC Distributed Computing Environment /Remote Procedure Calls, Connectionless RPC
- LLDP Link Layer Discovery Protocol
- PTCP Precision Transparent Clock Protocol
- SNMP Simple Network Management Protocol

Ebenso sind alle weiteren Services, welche für PROFINET benötigt werden, zugelassen.

Die Auswerteelektronik kann zu jeder Zeit mit den obigen Diensten belastet werden.

Zudem können weitere Dienste eingesetzt werden, sofern diese die Netzlast gemäss Netload Class III für Normal Operation nicht überschreiten.

### <span id="page-50-1"></span>12.3 Zyklischer Datenverkehr

Nach erfolgreichem Systemstart können IO-Controller und die zugeordneten IO-Devices zyklische Prozessdaten austauschen. Die Nachstehende Tabelle zeigt auf welche Messdaten in welcher Form übermittelt werden.

Der zyklische Datenverkehr liest den Betriebszustand der Auswerteelektronik in einem definierten Zeittakt aus und aktualisiert ihn in der SPS. Die SPS definiert die Zykluszeit für ihr Protokoll. Der Betriebsstatus dient zur Überwachung des Betriebs der Auswerteelektronik.

Die folgende Tabelle zeigt, welche Daten zur Verfügung stehen und wie sie interpretiert werden müssen.

![](_page_51_Picture_1.jpeg)

![](_page_51_Picture_306.jpeg)

![](_page_52_Picture_353.jpeg)

![](_page_52_Picture_4.jpeg)

**FMS** 

*Tabelle 9: Zyklische Daten PROFINET*

## <span id="page-53-0"></span>12.4 Azyklischer Datenverkehr

Nach erfolgreichem Systemstart können IO-Controller und die zugeordneten IO-Devices azyklische Bedarfsdaten austauschen. Die Nachstehende Tabelle zeigt auf, welche Parameter und Befehle in welcher Form mit dem azyklischen Datenverkehr übermittelt werden.

Zur Adressierung der Parameter 0x01 bis 0x08 ist der Steckplatz 1, Baugruppe Feedback, "Parameter Access Point" zu verwenden.

|                                                                                                    | <b>DV</b> HW Konfig - SIMATIC 300-Station<br>Station Bearbeiten Einfügen Zielsystem Ansicht Extras Fenster Hilfe |               |                    |                                                                                    |           |                                                                                                    | $\Box$ $\Box$                                                           |
|----------------------------------------------------------------------------------------------------|----------------------------------------------------------------------------------------------------|---------------|--------------------|------------------------------------------------------------------------------------|-----------|----------------------------------------------------------------------------------------------------|-------------------------------------------------------------------------|
|                                                                                                    |                                                                                                    |               |                    |                                                                                    |           |                                                                                                    |                                                                         |
|                                                                                                    | 口声音早晚 各 电三 血血 肛口 器 2                                                                                             |               |                    |                                                                                    |           |                                                                                                    |                                                                         |
|                                                                                                    | <b>BU SIMATIC 300-Station (Konfiguration) -- BMGZ700 PN VO 2</b>                                                 |               |                    |                                                                                    |           |                                                                                                    | $\Box$ x                                                                |
|                                                                                                    |                                                                                                    |               |                    |                                                                                    |           | Suchen:                                                                                                    | $mt$ mi                                                                 |
|                                                                                                    |                                                                                                    |               |                    |                                                                                    |           | FMS<br>Profil:                                                                                                    |                                                                         |
| <b>ENDINA</b>                                                                                                    |                                                                                                    |               |                    |                                                                                    |           |                                                                                                    |                                                                         |
| 1<br>$\overline{2}$<br>X7<br>x2<br>X2PT<br>X2 P2<br>$\overline{3}$<br>$\overline{4}$<br>$\overline{5}$<br>6<br>$\overline{\mathbf{z}}$                                                             | <b>CPU 315-2PN/DP</b><br>MPI/DP<br>$PM$ -IO<br>Port 1<br>Port <sub>2</sub>                                       |               |                    | Ethernet(1): PROFINET-IO-System (100)<br>面(1) bmgz71<br><b>FMS</b><br>BMGZ710.PNET |           | → 器 PROFIBUS-DP<br>器 PROFIBUS-PA<br>→ 器 PROFINET IO<br>F Gateway<br>E <b>HMI</b><br>田国 1/0<br><b>Fig. 7</b> Network Components<br>E Schaltgeräte<br>E Sensors<br>Neitere FELDGERÄTE<br><b>EXECUTE:</b> Controllers<br><b>E</b> Belt Scales<br><b>Fig. Web Guides</b><br>$+$ 1 Drives | Belt Scale BMGZ710 Rev. 1.0<br>Calibratable Belt Scale BMGZ750 Rev. 1.0 |
|                                                                                                    | $\leftarrow$ (1) bmgz710                                                                                         |               |                    |                                                                                    |           | + Gateway<br>$+ 170$<br>+ Sensors                                                                                                    |                                                                         |
|                                                                                                    |                                                                                                    |               |                    |                                                                                    |           | + 图 SIMATIC 300                                                                                                    |                                                                         |
|                                                                                                    | H<br>Baugruppe                                                                                                   | Bestellnummer | E-Adresse          | Diagnoseadresse<br>A-Adresse                                                       | Kommentar | E BI SIMATIC 400<br>+ BI SIMATIC PC Based Control 300/400                                                                                                    |                                                                         |
|                                                                                                    |                                                                                                    | BNGZ710       |                    | 2039*                                                                              |           | + Q SIMATIC PC Station                                                                                                    |                                                                         |
|                                                                                                    | T<br><b>FROFINET-IO</b>                                                                                          |               |                    | 2042"                                                                              |           |                                                                                                    |                                                                         |
|                                                                                                    | Fart 1                                                                                                    |               |                    | 2041                                                                               |           |                                                                                                    |                                                                         |
|                                                                                                    | Part2                                                                                                    |               |                    | $2040^{\circ}$                                                                     |           |                                                                                                    |                                                                         |
|                                                                                                    | Identification/Maintena*<br>IF<br>Burnster Lange Buy                                                             |               |                    | 2039*<br>2038*                                                                     |           |                                                                                                    |                                                                         |
|                                                                                                    |                                                                                                    |               |                    |                                                                                    |           |                                                                                                    |                                                                         |
|                                                                                                    | Feedback                                                                                                    |               |                    | 2037*                                                                              |           |                                                                                                    |                                                                         |
|                                                                                                    | <b>IN THE COMMUNICATION OF A COMMUNICATION</b>                                                                   |               |                    | $2037*$                                                                            |           |                                                                                                    |                                                                         |
|                                                                                                    | LastEmy<br>II                                                                                                    |               | 256.259<br>a.3     |                                                                                    |           |                                                                                                    |                                                                         |
|                                                                                                    | Status                                                                                                    |               |                    |                                                                                    |           |                                                                                                    |                                                                         |
|                                                                                                    | Total ft?                                                                                                    |               | 260.263            |                                                                                    |           |                                                                                                    |                                                                         |
|                                                                                                    | Batch (t)                                                                                                    |               | 264.267            |                                                                                    |           |                                                                                                    |                                                                         |
|                                                                                                    | <b>Batch Number</b>                                                                                              |               | 268.271            |                                                                                    |           |                                                                                                    |                                                                         |
|                                                                                                    | $Qf_l/h$                                                                                                    |               | 272.275            |                                                                                    |           |                                                                                                    |                                                                         |
|                                                                                                    | y/m/sl                                                                                                    |               | 276.279            |                                                                                    |           |                                                                                                    |                                                                         |
|                                                                                                    | Raw ADC value                                                                                                    |               | 280.283            |                                                                                    |           |                                                                                                    |                                                                         |
|                                                                                                    | Load cell raw voltage ("                                                                                         |               | 284.287            |                                                                                    |           |                                                                                                    |                                                                         |
|                                                                                                    | Load cell hace voltage"                                                                                          |               | 288.291            |                                                                                    |           |                                                                                                    |                                                                         |
|                                                                                                    | Force (N)                                                                                                    |               | 292.295            |                                                                                    |           | BMGZ710                                                                                                    |                                                                         |
| Steckplatz<br>$\boldsymbol{v}$<br>$X$ T<br>P1R<br>F2R<br>a <sub>t</sub><br>010<br>$\prime$<br>$L^2$<br>1.3<br>1.4<br>7.5<br>1.6<br>$L^{\pi}$<br>7.8<br>7.9<br>1.10<br>1.77<br>1.12<br>1.13<br>1.14 | Belt (kg/m)<br>Taring countdown time ("                                                                          |               | 296.299<br>300.303 |                                                                                    |           | FMS Force Measuring Systems AG<br>and acyclic communication)                                                                                                    | Belt Scale BMGZ710 with PROFINET-IO interface (RT, cyclic-              |

 *Abbildung 37: Konfiguration SPS*

Eine SPS kann azyklische Daten mit der Auswerteelektronik austauschen. Diese Daten werden zur Konfiguration und Fernsteuerung der Auswerteelektronik verwendet.

**FMS** 

Die folgende Tabelle zeigt alle Befehle zur Parameterkonfiguration. Die Parameter können gelesen und geschrieben werden.

Für die Fernsteuerungsbefehle ist nur das Schreiben sinnvoll. Beachten Sie aber, dass es möglich ist, den gleichen Wert erneut zu schreiben. Das führt dazu, dass der Befehl erneut ausgeführt wird.

![](_page_54_Picture_263.jpeg)

![](_page_55_Picture_1.jpeg)

![](_page_55_Picture_333.jpeg)

![](_page_56_Picture_312.jpeg)

*Tabelle 10: Azyklische Daten PROFINET, Parameterkonfiguration*

Die folgende Tabelle zeigt die Befehle zur Fernsteuerung. Bei den Fernsteuerungsbefehlen ist nur das Schreiben sinnvoll.

Beachten Sie aber, dass es möglich ist, den gleichen Wert erneut zu schreiben. Damit wird auch der Befehl erneut ausgeführt.

![](_page_56_Picture_313.jpeg)

![](_page_56_Picture_8.jpeg)

![](_page_57_Picture_1.jpeg)

*Tabelle 11: Azyklische Daten PROFINET, Fernsteuerung*

![](_page_57_Picture_122.jpeg)

**FMS** 

![](_page_58_Picture_1.jpeg)

# <span id="page-58-0"></span>13 Technische Daten BMGZ710

![](_page_58_Picture_47.jpeg)

#### *Tabelle 12: Technische Daten BMGZ710*

## <span id="page-58-1"></span>13.1 Spezifikation PROFINET Schnittstelle (optional)

![](_page_58_Picture_48.jpeg)

#### *Tabelle 13: Eigenschaften PROFINET*

![](_page_59_Picture_1.jpeg)

![](_page_60_Picture_1.jpeg)

![](_page_61_Picture_1.jpeg)

![](_page_61_Picture_2.jpeg)

#### *FMS Force Measuring Systems AG*

*Aspstrasse 6 8154 Oberglatt (Switzerland) Tel. +41 44 852 80 80 info@fms-technology.com www.fms-technology.com*

*FMS USA, Inc. 2155 Stonington Avenue Suite 119 Hoffman Estates,, IL 60169 (USA) Tel. +1 847 519 4400 fmsusa@fms-technology.com*